# **Roland**

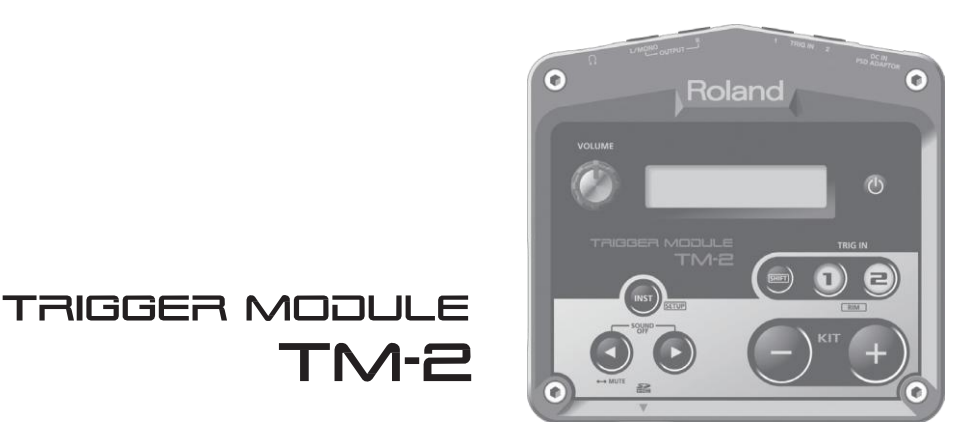

## **Uživatelský manuál**

## Nahlédněte, co lze dělat s TM-2

Použitím TM-2 s dokoupenými pady či akustickými bicími triggery, můžete snadno hrát interními zvuky, nebo přehrávat vlastní audio soubory.

- Přes akustické bicí můžete hrát elektronickými zvuky nebo na perkuse
- Zvýrazněte svůj akustický kopák, přidejte vrstvu tlesknutí k virblu
- Přehrávejte songy a smyčky
- Zapojte TM-2 přes MIDI do V-Drums a hrajte svými oblíbenými bicími zvuky (v souborech WAV)

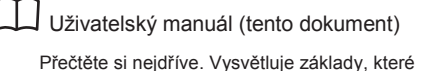

potřebujete vědět k používání TM-2.

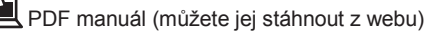

**Výpis zvuků** Obsahuje interní zvuky a efektové parametry TM-02.

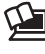

Jak získáte PDF manuál

- 1. V prohlížeči zadejte následující URL. **http:/ www.roland.com/manuals**
- 2. Jako název produktu zvolte "TM-2".

# ∤bsah

 $\mathbf{r}$ 

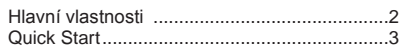

### **Příprava**

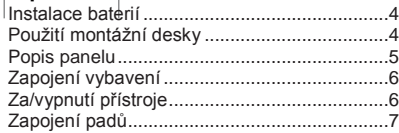

## **Základy**

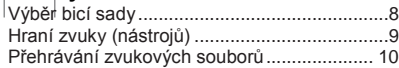

## **Pokročilé**

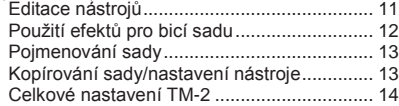

## **Ostatní**

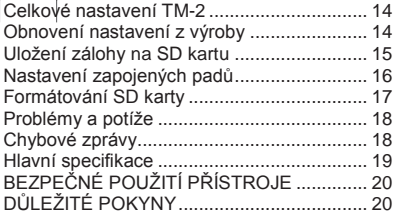

Dříve než přistoupíte k práci se zařízením, důkladně si přečtěte sekce "BEZPEČNÉ POUŽITÍ PŘÍSTROJE", "DŮLEŽITÉ POZNÁMKY" a Uživatelský manuál (od str. 20). Tyto sekce podávají důležité informace o správném zacházení s přístrojem. Pokud si chcete být jisti, že máte přehled o správném použití všech částí a funkcí tohoto přístroje, měli byste si přečíst tento manuál celý. Manuál by měl být dobře uložen a po ruce pro snadné nahlédnutí.

Copyright © 2014 ROLAND CORPORATION Veškerá práva jsou vyhrazena. Žádné části této příručky nesmějí být reprodukovány v jakékoliv podobě bez písemného svolení ROLAND CORPORATION.

# Hlavní vlastnosti

### **Přehrávání souborů WAV**

Kromě interních zvuků, můžete vložit SD kartu s audio soubory (WAV) a hrát svými oblíbenými bicími zuky, používat zvukové efekty, songy, nebo frázové smyčky.

### **Podporovaná široká paleta padů**

Produkty řady RT series slouží k triggerování TM-2 z akustických bicích, nebo řada KD series ke hraní s kick pedálem. Pro druhý virbl využijete V-pad se síťovanou blánou, nebo zapojte BT-1 bar trigger pad. Můžete si vybrat ten, který je nejvhodnější pro danou situaci.

### **Baterie**

Jednotku lze napájet z baterií, což řeší problémy s kabeláží a umožňuje rychlé sestavení.

# **M-2** Quick Start

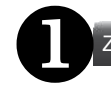

Zapojení AC Adaptéru/Instalace

Zapojte AC adaptér, str. 6 Popř. nainstalujte baterie, str. 4

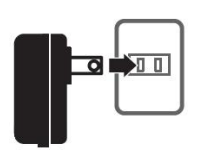

Zapojte aktivní monitory str. 6

Monitorovací systém nebo mix zapojte do jacků OUTPUT Zvuk lze monitorovat také ve sluchátkách, zapojených do jacku PHONES.

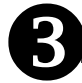

Zapojte akustické bicí triggery, str. 7

Pady nebo akustické bicí triggery zapojte do jacků TRIG IN. K zapojení použijte kabely, přibalené k padům.

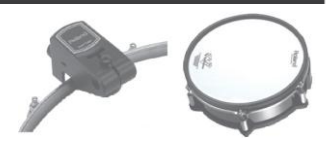

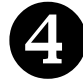

Zapněte přístroj, str. 6

Stiskněte vypínač (Power).

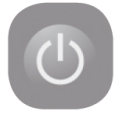

Proveďte nastavení padů či akustických bicích triggerů, str. 7

Stiskem [SHIFT] + [INST] zadejte typ padů či akustických bicích triggerů, které jste zapojili. \* Pokud jste zapojili akustický bicí trigger, nastavte parametry, jako "Threshold", "Curve" a "RetrgCancel", podle způsobu, jakým je bicí trigger připevněn a jak se napíná blána, str. 16.

TRIG SETUPI ∜Pyre

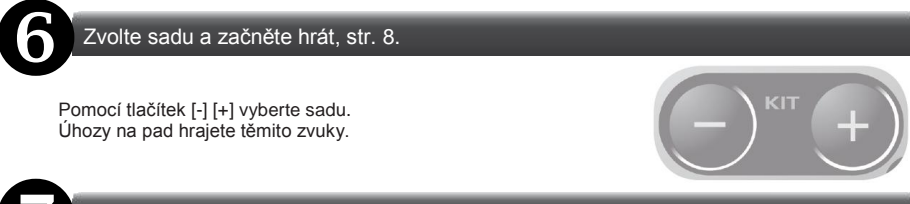

Přehrávání audio souborů, str. 10

Audio soubory (WAV, 44.1 kHz) zkopírujte do složky Roland/TM-2/WAVE, na SD/SDHC kartě a přiřaďte je padům tak, jak na ně chcete hrát.

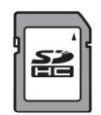

- Před instalací či vyjmutím baterií musíte jednotku vypnout, str. 6.
- Pokud je napájená z baterií, odpojte AC adaptér z jacku DC IN.
- 1. Sejměte kryt baterií na spodním panelu.
- 2. Nainstalujte nabíjecí Ni-MH nebo alkalické baterie (čtyři AA).

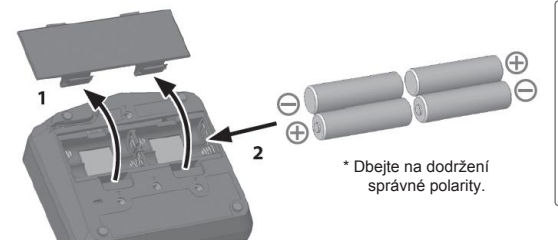

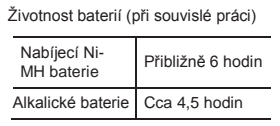

\* Hodnota se může měnit podle podmínek provozu, použitých baterií a typu SD karty.

> н E N

Velikost zbývající kapacity baterie (přibližně) Polovina Téměř prázdná Vyměňte baterie \* Indikátor není vidět. pokud je zbývající kapacita nulová.

- 3. Upravte nastavení "BATTERY Type" tak, aby odpovídal typu nainstalovaných baterií, str. 14. Na displeji sady vidíte přibližně zbývající životnost baterií.
	- \* Pokud nakládáte s bateriemi nesprávně, riskujete explozi a vytečení. Čtěte pečlivě všechny položky, související s bateriemi, uvedené v "BEZPEČNÉM POUŽITÍ JEDNOTKY" a "DŮLEŽITÉ POZNÁMKY" (zvláštní leták "Čtěte nejdříve" a v Uživatelském manuálu str. 20).

# Použití montážní desky

Pomocí montážní desky (přibalené) a víceúčelové svorky (APC-33: nutno dokoupit), můžete TM-2 připevnit k hi-hat nebo činelovému stojanu.

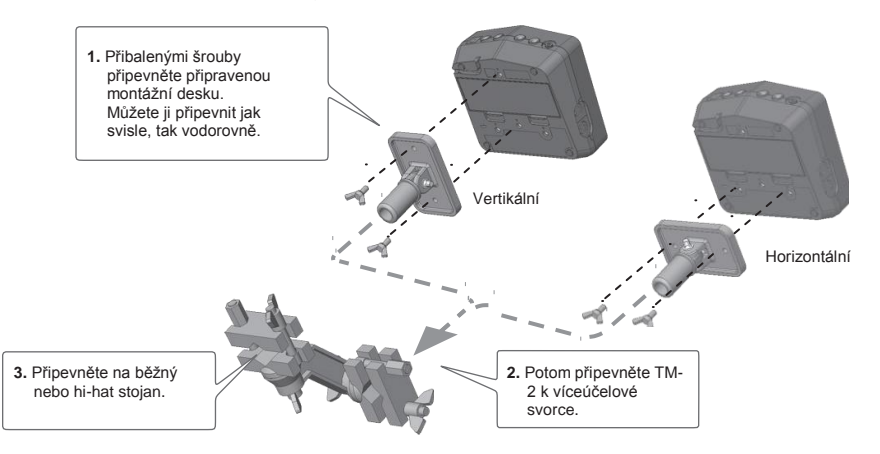

Montážní desku sundejte, kdykoliv chcete instalovat nebo vyměnit baterie.

Použijte výhradně šrouby, přiložené k TM-2. Použití jiných šroubů může vést k poškození.

Při otáčení přístroje buďte opatrní, abyste chránili tlačítka a knoby před poškozením.

# POPIS PANELU

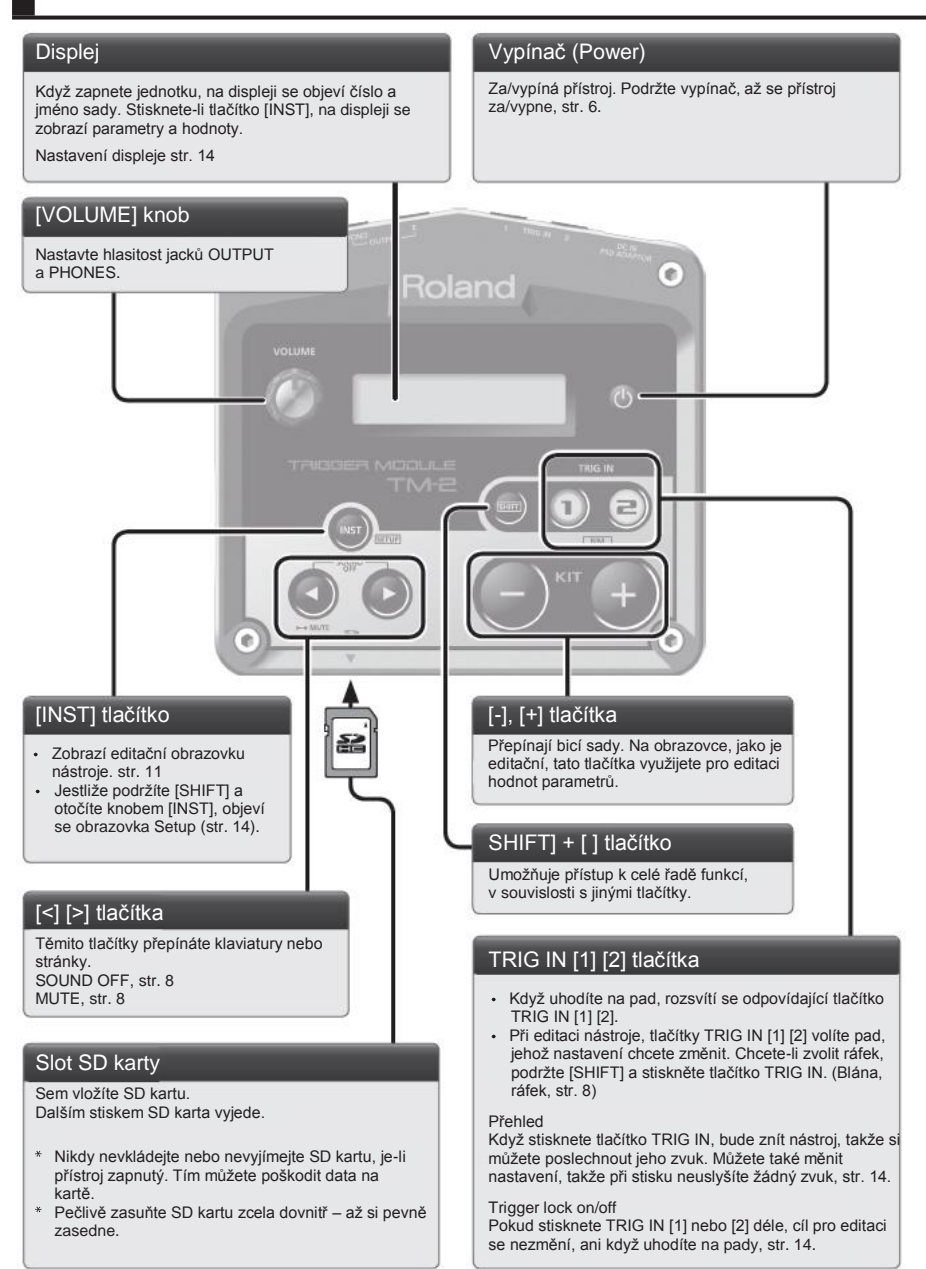

Vysvětlující texty v tomto manuálu zahrnují zobrazení toho, co je obvykle vidět na displeji. Ovšem je možné že zakoupený kus může obsahovat novější, pokročilejší verzi systému (např. s novějšími zvuky), takže to, co vidíte na displeji, nemusí bezvýhradně souhlasit s manuálem.

# Zapojení zařízení

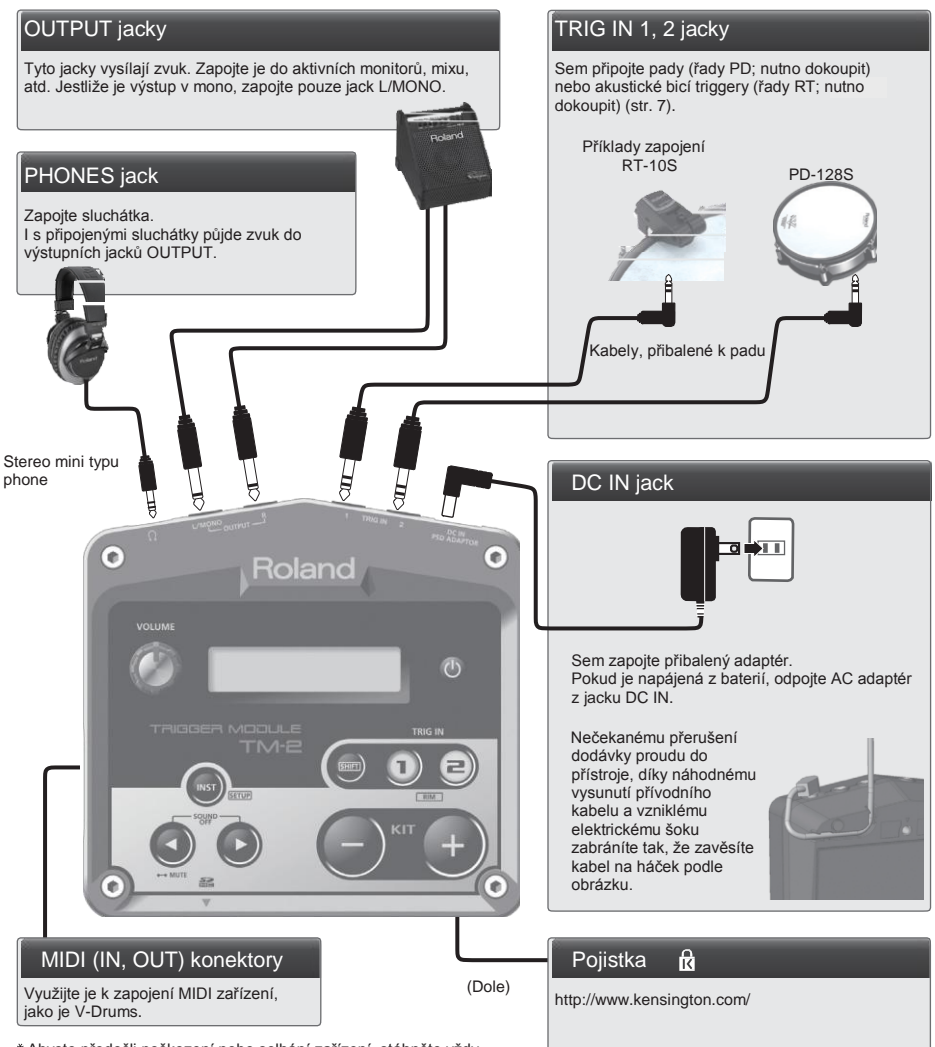

Abyste předešli poškození nebo selhání zařízení, stáhněte vždy hlasitost a vypněte všechna zařízení ještě před provedením zapojení.

# Zapnutí/vypnutí nástroje

- 1. Podržte vypínač [POWER], dokud se přístroj neza/vypne.
	- Po správném provedení všech připojení se ujistěte, že zapínáte zařízení ve správném pořadí, a to nejprve TM-2 a až poté připojený systém. Zapínání v nesprávném pořadí může způsobit nefunkčnost nebo poruchu. Při vypínání nejprve vypněte připojený systém a až poté TM-2.
	- Toto zařízení je vybaveno ochranným okruhem. Proto zabere po zapnutí přístroje určitou dobu (několik sekund), než začne pracovat normálně.
	- \* Než za/vypnete přístroj, ověřte, že máte sníženou hlasitost. Dokonce i když je hlasitost na minimu, můžete slyšet při za/vypnutí přístroje nějaký zvuk. Je to běžné a není důvod k obavám.

# Zapojení padů

Chcete-li provést zapojení, použijte kabely, přibalené k padu nebo akustickému bicímu triggeru. V souvislosti s tím nazýváme akustické triggery "bicí triggery". Termín "pady" zahrnuje také bicí triggery.

### **Příklady zapojení**

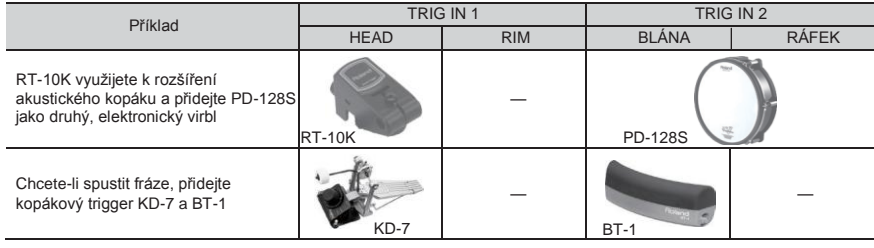

Uchopení za okraj není podporováno

3-cestný trigger pro CY-15R, CY-13R není podporován.

# Nastavení padu

- 1. Podržte tlačítko [SHIFT] a stiskněte tlačítko [INST].
- 2. Stiskněte tlačítko [+] a pak [>]. Objeví se obrazovka TRIG SETUP-Type.

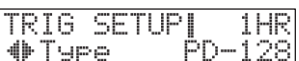

- 3. Stiskem TRIG IN [1] nebo [2] vyberte pad, u kterého chcete provést nastavení. Můžete rovněž určit pad přímo, úhozem.
- 4. Pomocí tlačítek [-] [+] zvolte typ padu, který je zapojený. Když zapojíte bicí trigger, nastavte parametry tak, aby odpovídaly zapojenému HW, a také napnutí blány. str. 16
- 5. Stiskem tlačítka [INST] budete vráceni na obrazovku sady. Provedené změny se uloží automaticky.

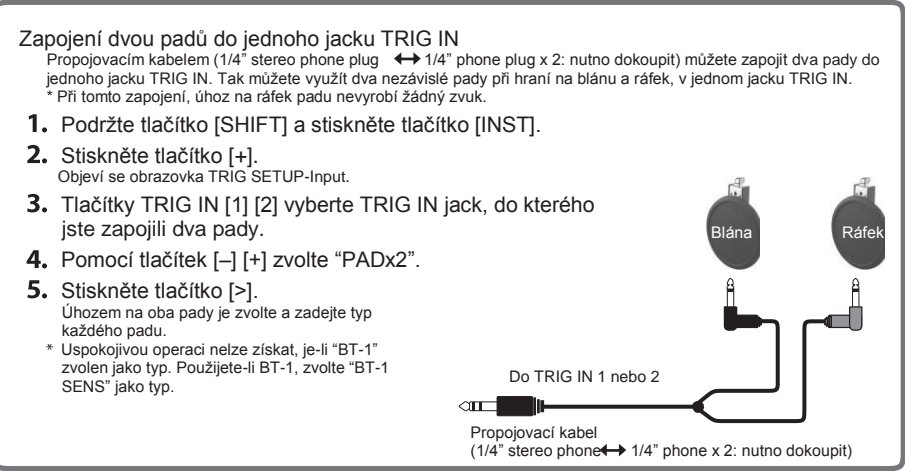

Váš výběr zvuků (nástrojů), přiřazených připojeným padům nazýváme "sadou". TM-2 umožňuje snadno volit a hrát na 99 různých sad.

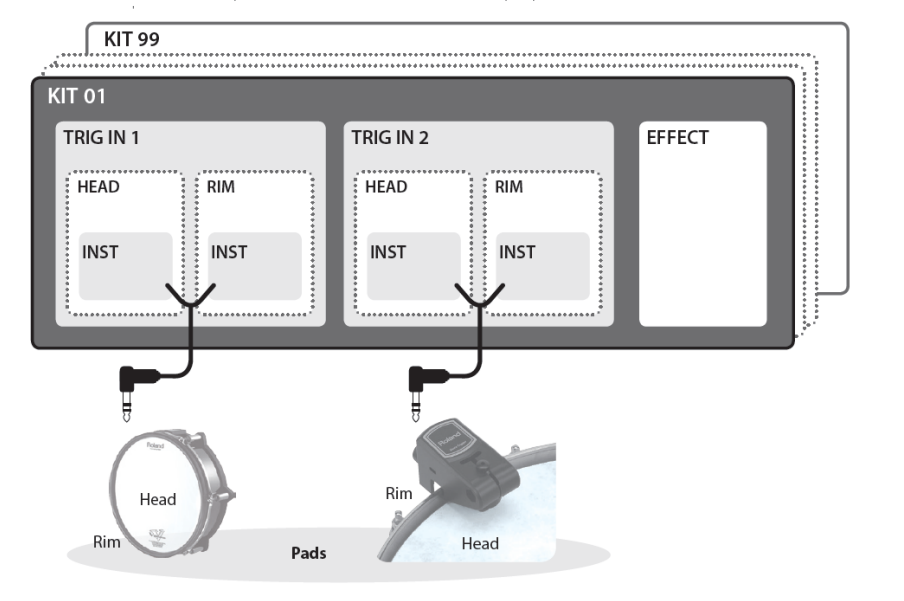

## Výběr bicí sady

Ihned po zapnutí vidíte na displeji "obrazovku sady". Pokud se objeví jiná stránka, několikerým stiskem [INST] přejdete na obrazovku sady.

**1.** Stiskněte tlačítka [-] [+].

Zvolený sada se změní

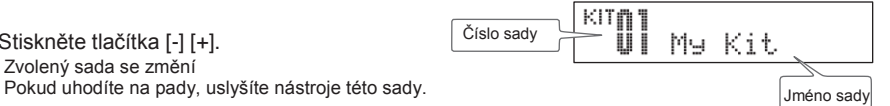

Umlčení

Na obrazovce sady můžete podržet tlačítko [<] a tím spustit funkci umlčení, takže úhoz na pad nevyrobí zvuk. To umožňuje předcházet zvuku, který vznikne náhodně. Dalším stiskem tlačítka [<] funkci umlčení vypnete.

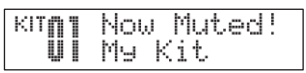

Vypnutí

Stiskem tlačítek [<][>] současně ukončíte zvuky, které právě slyšíte. Je to jednoduchý způsob, jak zastavit song nebo smyčku. Zvuk reverbu či delay bude pokračovat.

Přehled

Tlačítkem TRIG IN [1] nebo [2], můžete hrát zvukem nástroje. Chcete-li, aby zněl zvuk ráfku, podržte tlačítko [SHIFT] a stiskněte tlačítko TRIG IN [1] nebo [2].

U každé sady můžete přiřadit čtyři nástroje (inst) a hrát na ně přes pady.

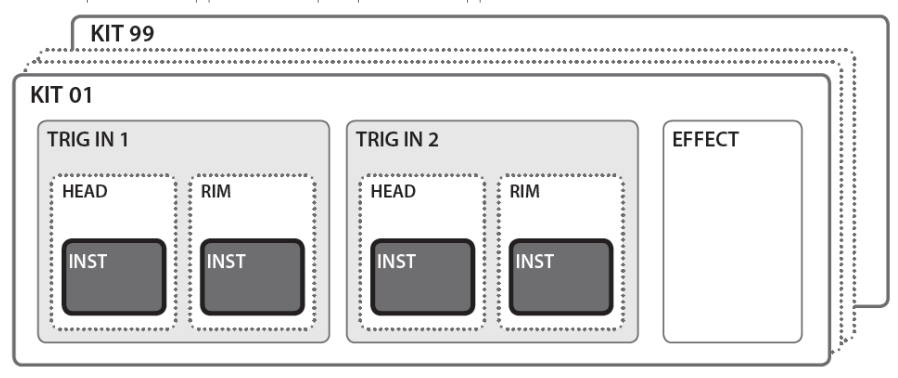

# Přiřazení nástrojů padům

Povíme si, jak přiřadit interní nástroj TM-2 padům.

- 1. Pomocí tlačítek [-] [+] vyberte sadu.
- 2. Stiskněte tlačítko [INST]. Objeví se obrazovka INST.
- 3. Úhozem na pad vyberte ten (blánu neb o ráfek), kterému chcete přiřadit nástroj. Volbu padu můžete také provést tlačítky TRIG IN [1] [2].
- 4. Tlačítky [-] [+] pak zvolte nástroj, na který chcete hrát. Pokud jsou na SD kartě audio soubory, vidíte je jako následující interní nástroje, str. 10. Stisknete-li tlačítka [-] [+], dočasně se zobrazí název složky v horní části obrazovky.

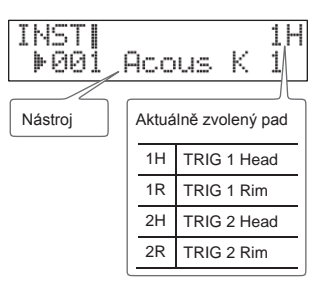

### **MEMO**

Podržíte-li tlačítko [SHIFT] a stisknete [-] [+], přepínáte interní nástroje (INT) a SD kartu (SD). Pokud zde existují složky, můžete přepínat také mezi nimi.

- 5. Úhozy na pad hrajete těmito zvuky.
	- Nástroje můžete přepínat stejným způsobem, úhozem na různé pady.
	- Můžete změnit hlasitost nebo výšku zvuku, str. 11.
	- Pomocí efektů můžete zvuk také upravit, str. 12
- **6.** Tlačítkem [INST] se vrátíte na obrazovku sady. Provedené změny se uloží automaticky.

### Uložení upraveného nastavení

- Zvolené nástroje a upravené nastavení se ukládají automaticky.
- Chcete-li přístroj vypnout, stiskněte vypínač (power).

### "NO CARD" a "NO WAVE"

Pokud TM-2 nevyrábí zvuk, jelikož není vložena SD karta, na obrazovce se objeví zpráva "NO CARD". Jestliže na SD kartě není obsažen žádný audio soubor, obrazovce se objeví zpráva "NO WAVE". Objeví se dotaz na potvrzení, pokusíte-li se změnit zvuk.

# Přehrávání zvukových souborů

Oblíbené audio soubory (WAV) můžete přehrát také úhozem na pady. Tak lze hrát bicími zvuky i přehrát zvukové efekty, ba dokonce songy nebo frázové smyčky.

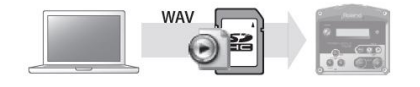

## Umístění souborů na SD kartu

### Příprava

Budete potřebovat následující položky.

- Počítač: Počítač, který detekuje SD kartu, jak pod Windows, tak pod MacOS. Možná budete potřebovat zapojit čtečku SD karet.
- SD (nebo SDHC) karta
- Audio soubor se zvuky, kterými chcete hrát

V počítači můžete připravit a editovat audio soubor dle následujících specifikací.

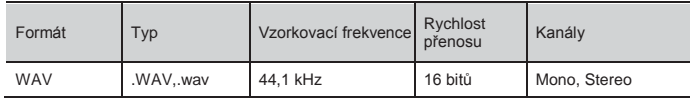

- **1.** Jestliže používáte SD kartu poprvé, vložte ji do TM-2 a zformátujte, str. 17. Připravíte tím SD kartu pro použití konkrétně v TM-2. Pokud jste zformátovali kartu v jiném zařízení, nemusí pracovat správně v TM-2.
- 2. Vložte SD kartu do počítače.

(max. 300).

**3.** Audio soubory (WAV) umístěte ve složce Roland/TM-2/WAVE na SD kartu.

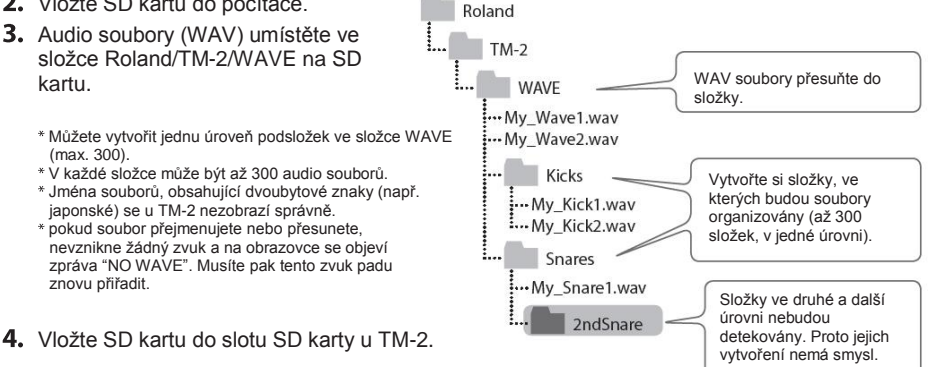

Nikdy nevkládejte nebo nevyjímejte SD kartu, je-li přístroj zapnutý. Tím můžete poškodit data na kartě.

- Chcete-li přehrát audio soubory z SD karty, musí být SD karta vložena do TM-2. Pokud není karta vložena, na displeji se zobrazí "NO CARD".
- Přiřaďte audio soubory padům, dle popisu v proceduře "Hraní zvuky (nástrojů)" (str. 9). Audio soubory lze přiřadit padům a editovat (str. 11), stejně jako interní nástroje. Z toho důvodu nazýváme interní nástroje i audio soubory souhrnně "nástroje".
	- Některé typy SD karet nebo SD karty jiných výrobců nemusí v TM-2 správně zaznamenávat nebo přehrávat data.
	- Ochrana paměťové karty před zápisem (LOCK) Obsah paměťové karty můžete chránit před zápisem pojistkou. Pojistku zajistíte přesunutím přepínače na straně SD karty do pozice "LOCK". Potřebujete-li vymazat data z karty, musíte pojistku odjistit.

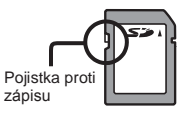

Můžete nastavit nejrůznější nastavení (parametry), např. hlasitost a výšku tónu nástroje. Tento proces nazýváme "editací". Stejným způsobem můžete editovat také audio soubory na SD kartě. \* Editací neupravíte audio soubory na SD kartě.

INST EDITI

∜⊩Level

1Н

100

- 1. Pomocí tlačítek [-] [+] vyberte sadu.
- 2. Stiskněte tlačítko [INST]. Objeví se obrazovka INST.
- 3. Tlačítky [<] [>] vyberte parametr.

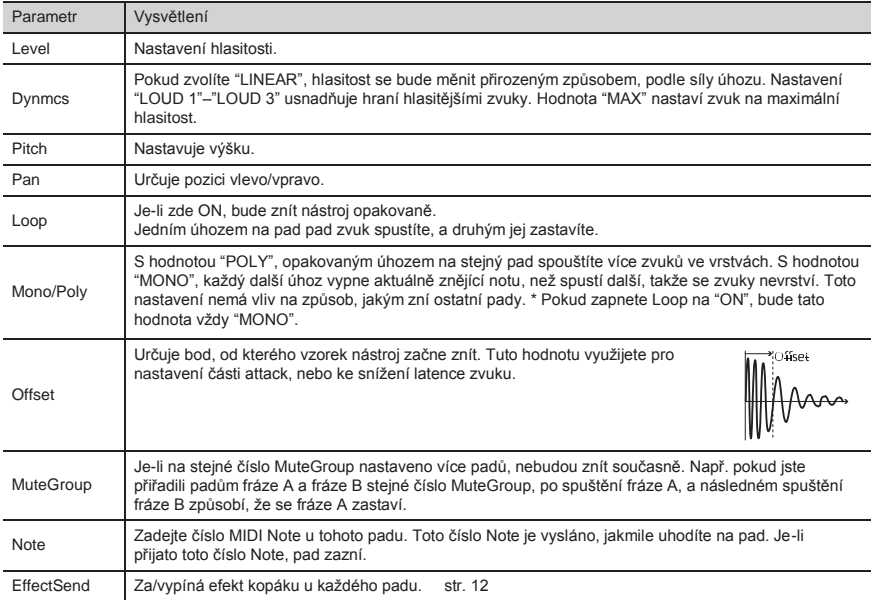

\* Související parametry jsou vysvětleny na str. 13.

- 4. Úhozem na pad zvolte ten (blánu nebo ráfek), který chcete upravit. Volbu padu můžete také provést tlačítky TRIG IN [1] [2].
- 5. Stiskem tlačítka [-] [+] změňte nastavení.
- 6. Tlačítkem [INST] se vrátíte na obrazovku sady.

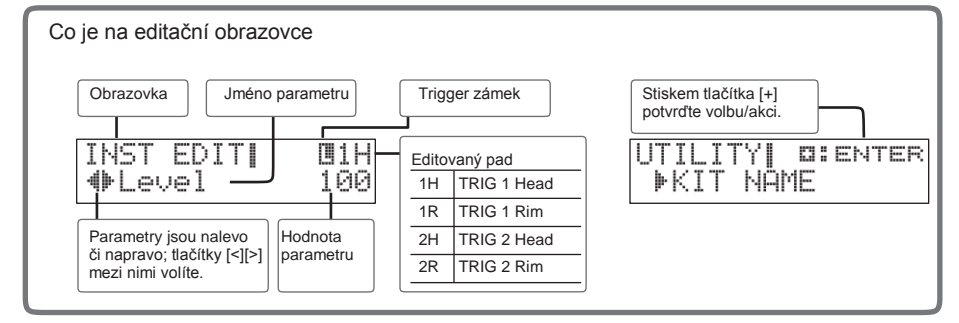

Efekt kopáku můžete využít pro úpravu zvuku nástrojů. Můžete si vybrat z četné množiny typů, jako jsou efekty, které zkreslují zvuk, obohatí jej, anebo přidají cyklickou modulaci.

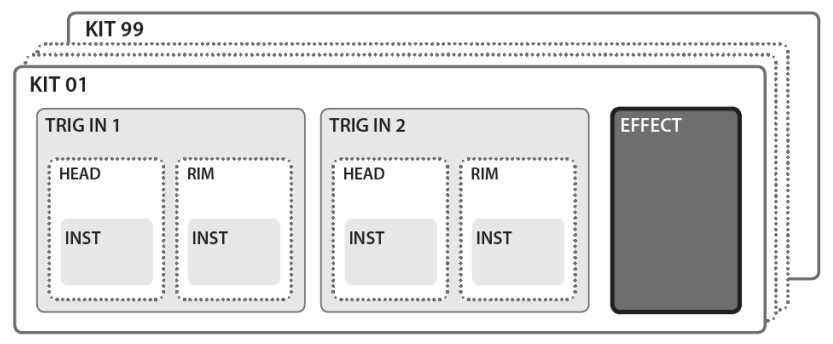

\* U jedné sady můžete vybrat pouze jeden typ efektu kopáku.

# Výběr typu efektu

Než budete pokračovat, aktivujte "EffectSend" u každého nástroje, na který chcete efekt aplikovat, str. 11.

- 1. Pomocí tlačítek [-] [+] vyberte sadu.
- 2. Stiskněte tlačítko [INST].
- 3. Stiskem tlačítka [>] zvolte "KIT EFFECT–Type".
- 4. Pomocí tlačítek  $[-]$   $[+]$  zvolte typ.

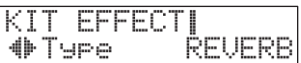

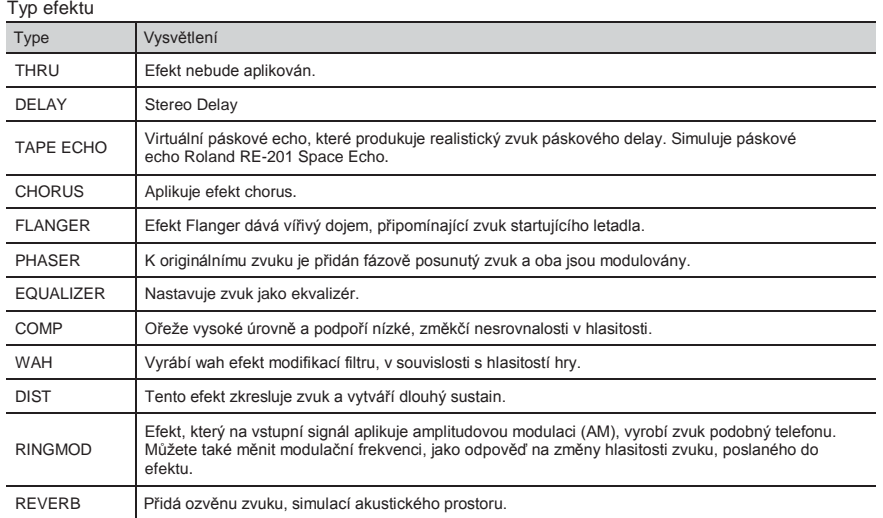

5. Stiskem [>] vyberte efektový parametr a tlačítky [-][+] nastavte hodnotu. Upravitelné parametry se liší v závislosti na typu efektu. Blíže o parametrech, viz "Výpis zvuků" (PDF)

Povíme si, jak pojmenovat sadu.

- 1. Pomocí tlačítek [-] [+] vyberte sadu.
- 2. Stiskněte tlačítko [INST].
- 3. Tlačítkem [>] zvolte "UTILITY" a stiskněte tlačítko [+].
- 4. Stiskněte tlačítko [+] znovu. Objeví se obrazovka KIT NAME.
- 5. Tlačítky [<][>] zvolte znak a tlačítky [-][+] jej změňte. Zvolený znak bliká.

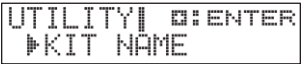

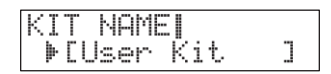

۷I

COPY

**COPYISRC** ▶01:My Kit

**COPYIDST** 

∯99:User Kit

4

 $+$  KIT

KIT

KIT

**DI ENTER** 

**O: ENTER** 

# Kopírování sady/nastavení nástroje

Toho můžete využít ke kopírování, nebo změně pořadí sad. Dále můžete kopírovat nebo měnit nástroje i mezi pady. UTILITYI

- 1. Stiskněte tlačítko [INST].
- 2. Tlačítkem [>] zvolte "UTILITY" a stiskněte tlačítko [+].

# Kopírování/výměna sad

- 3. Tlačítky [<] [>] vyberte "KIT COPY" nebo "KIT EXCHANGE" a stiskněte [+]. Objeví se obrazovka SRC.
- 4. Pomocí [-]/[+] zvolte zdrojové medium pro kopírování (výměnu). \* Volbou "EMPTY KIT" inicializujete sadu.
- 5. Tlačítkem [>] vstoupíte na obrazovku DST a tlačítky [-] [+] zvolíte cílovou sadu pro kopírování (výměnu).
- 6. Stiskněte tlačítko [>]. Zobrazí se dotaz na potvrzení. Stiskem [INST] zrušíte operaci a vrátíte se.
- 7. Stiskněte tlačítko [+]. Sada se zkopíruje nebo vymění.

# Kopírování/Výměna nastavení nástroje

- 3. Tlačítky [<] [>] vyberte "INST COPY" nebo "INST EXCHANGE" a stiskněte [+]. Objeví se obrazovka SRC.
- 4. Uhoďte na pad a zvolte zdrojový pad pro kopírování (výměnu).

## 5. Tlačítkem [>] vstoupíte na obrazovku DST a úhozem na pad zvolíte cílovou sadu pro kopírování (výměnu).

- 6. Stiskněte tlačítko [>]. Zobrazí se dotaz na potvrzení. Stiskem [INST] zrušíte operaci a vrátíte se.
- 7. Stiskněte tlačítko [+]. Nastavení nástroje se zkopíruje nebo vymění.

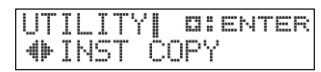

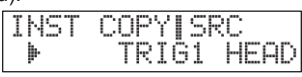

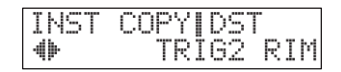

Můžete použít MIDI nastavení, které se týká celého TM-2, jako je displej a číslo MIDI kanálu.

- 1. Podržte tlačítko [SHIFT] a stiskněte tlačítko [INST].
- 2. Tlačítkem [>] zvolte "SYSTEM" a stiskněte tlačítko [+].
- 3. Tlačítky [<] [>] můžete zvolit parametr, který chcete změnit.
- 4. Stiskem tlačítka [-] [+] měníte hodnotu. \* INFO neobsahuje upravitelné hodnoty.

<u>ESETUR 1</u> **OIENTER** ⊕SYSTEM

5

SYSTEMILCD

⊧Contrast

5. Stiskem tlačítka [INST] budete vráceni na obrazovku sady.

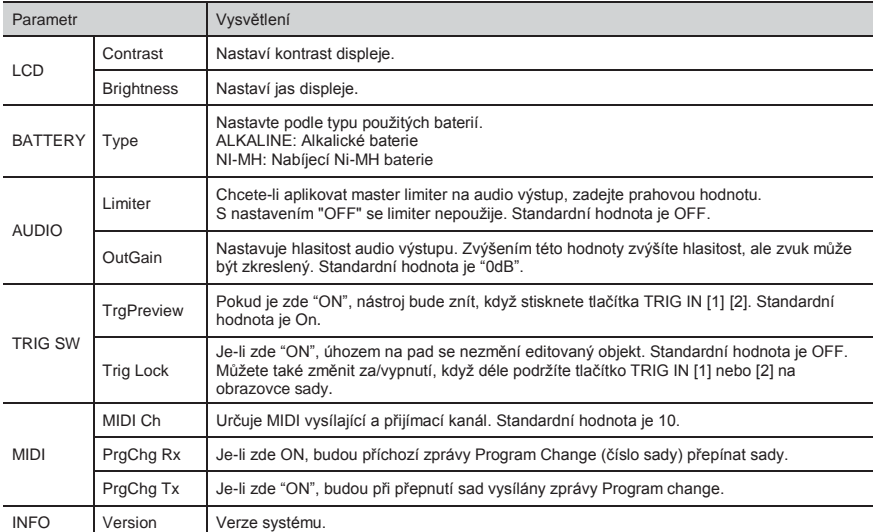

# Obnovení nastavení z výroby

Tím obnovíte TM-2 do původního nastavení po výrobě.

### **Pozn.**

Obsah celé interní paměti TM-2 bude vymazán. Máte-li nastavení, které chcete zachovat, zálohujte je na SD kartu dříve, než budete pokračovat, str. 15

- 1. Podržte tlačítko [SHIFT] a stiskněte tlačítko [INST].
- 2. Tlačítky [<] [>] zvolte "FACTORY RESET" a stiskněte tlačítko [+]. Zobrazí se dotaz na potvrzení. Stiskem [INST] zrušíte operaci a vrátíte se.
- 3. Stiskněte tlačítko [+]. Zobrazí se dotaz na potvrzení.
- 4. Stiskněte tlačítko TRIG IN [2]. Veškerá nastavení se vrátí do stavu po výrobě.

**QIENTER** FTLIP] FACTORY RESET

# Uložení zálohy na SD kartu

Zálohují se všechny sady, veškerá nastavení TM-2, i nastavení padů a bicích triggerů. Je pak snadné přepínat mezi zálohami, když hrajete s různými kapelami nebo na různých živých akcích.

1. Podržte tlačítko [SHIFT] a stiskněte tlačítko [INST].

## Uložení zálohy

- 2. Tlačítky [<] [>] zvolte "BACKUP SAVE" a stiskněte [+].
- 3. Zkontrolujte jméno zálohy a pokud je chcete změnit, stiskněte tlačítko TRIG IN [2]. Pojmenování – "Pojmenování sady" (str. 13), krok 5 Po provedení pojmenování se stiskem [INST] vrátíte.
- 4. Stiskněte tlačítko [>].

6. Stiskněte tlačítko [+].

- 5. Tlačítky [-] [+] vyberte cíl pro zálohování a pak stiskněte tlačítko [>]. Zobrazí se dotaz na potvrzení.
- SETUR1 **OI ENTER +**BACKLIP SAUF SQUE NAMEI ⊭[MyBackur] SAUF DST 4þ 01:

Záloha bude uložena. V případě, že již v cíli záloha existuje, objeví se dotaz na potvrzení. Stiskem [+] stávající zálohu přepíšete. Nechcete-li ji přepsat, stiskem tlačítka [<] se vrátíte zpět.

## Načtení zálohy

- 2. Tlačítky [<] [>] zvolte "BACKUP LOAD" a stiskněte tlačítko [+].
- 3. Pomocí tlačítek [-] [+] vyberte číslo zálohy, kterou chcete načíst.
- 4. Stiskněte tlačítko [>]. Zobrazí se dotaz na potvrzení. Pokud se rozhodnete zálohu nenačítat, stiskem tlačítka [<] se vrátíte.

## **Pozn.**

Při načtení zálohy, budou veškerá nastavení TM-2 vymazána.

5. Stiskněte tlačítko [+]. Načte se záloha.

## Vymazání souboru zálohy

- 2. Tlačítky [<] [>] zvolte "BACKUP DELETE" a stiskněte tlačítko [+].
- 3. Pomocí tlačítek [-] [+] vyberte číslo zálohy, kterou chcete vymazat.
- 4. Stiskněte tlačítko [>]. Zobrazí se dotaz na potvrzení. Pokud se rozhodnete zálohu nemazat, stiskem tlačítka [<] se vrátíte.
- 5. Stiskněte tlačítko [+].
	- Záloha bude vymazána.

\* Všechny SD karty se opotřebovávají. Doporučujeme, abyste SD kartu nepovažovali za trvalé záložní médium, ale pouze za dočasné úložiště dat. Také doporučujeme, abyste důležité informace a data, která již nebudou nikdy nahrána, zálohovali na externí medium, podporované tímto přístrojem.

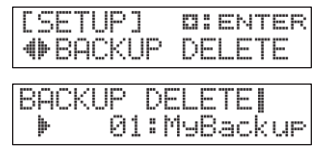

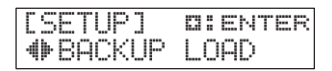

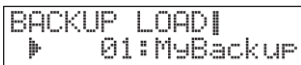

Povíme si, jak nastavit zapojené pady či bicí triggery.

Jsou-li nastaveny parametry "Input" a "Type" nastaveny správně, budou ostatní parametry nastaveny správně, pro určený typ. Můžete provést ještě podrobnější nastavení.

\* Pokud jste zapojili bicí trigger, nastavte parametry, jako "Threshold", "Curve" a "RetrgCancel", podle způsobu, jakým je bicí trigger připevněn a jak se napíná blána. Blíže viz manuál k jednotce RT.

## Nastavení parametrů pro každý pad

- 1. Podržte tlačítko [SHIFT] a stiskněte tlačítko [INST].
- 2. Tlačítky [<] [>] vyberte "TRIGGER SETUP" a stiskněte [+].
- 3. Tlačítky [<] [>] můžete zvolit parametr, který chcete změnit.
- **QIENTER** SETUR1 TRIGGER SETUP **SETUPI** TRIG 1 HR HEAD<sub>8</sub> ŀ Input
- 4. Stiskem tlačítka [-] [+] měníte hodnotu. \* Když uhodíte na pad, zobrazí se krátce parametr, vyznačující sílu úhozu.

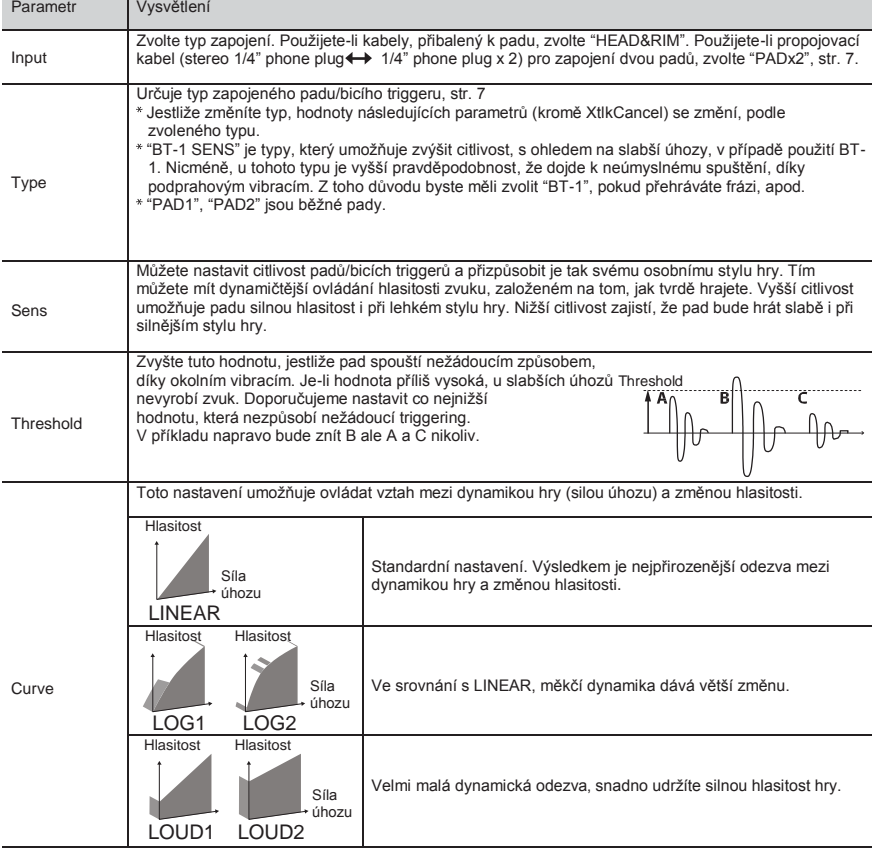

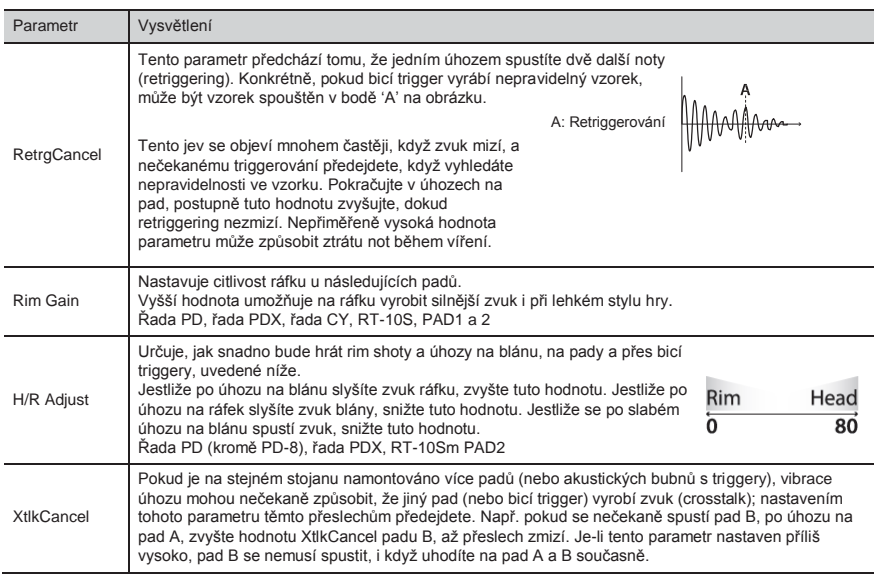

# Formátování SD karty

Jak inicializovat (zformátovat) SD kartu.

**Pozn.** Formátujete-li SD kartu, veškerá data na ní budou vymazána.

- 1. Podržte tlačítko [SHIFT] a stiskněte tlačítko [INST].
- 2. Tlačítky [<] [>] vyberte "SD CARD FORMAT" a stiskněte [+]. Objeví se obrazovka s potvrzením. Stiskem [INST] zrušíte operaci a vrátíte se.
- 3. Stiskněte tlačítko [+]. Znovu se objeví obrazovka s potvrzením.
- 4. Stiskněte opět tlačítko TRIG IN [2]. SD karta se zformátuje.

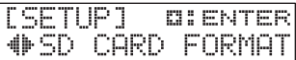

# **Problémy a potíže**

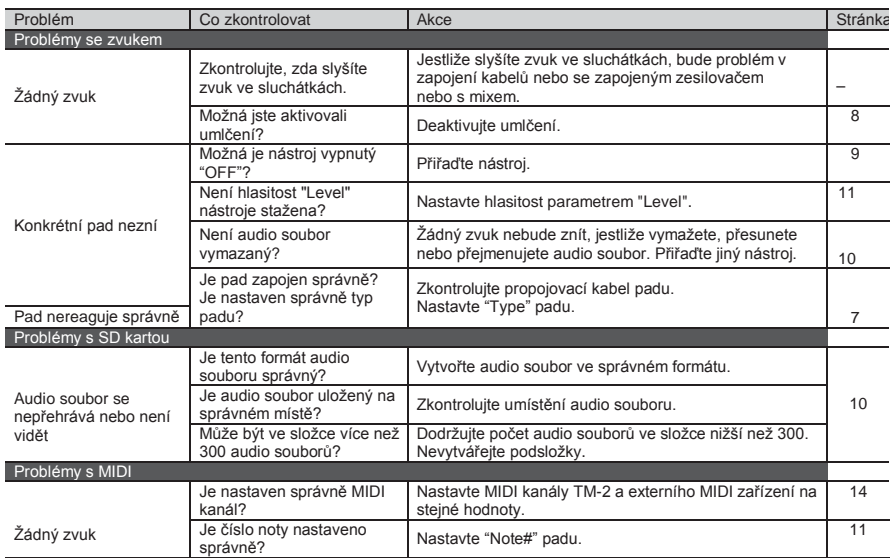

# Chybové zprávy

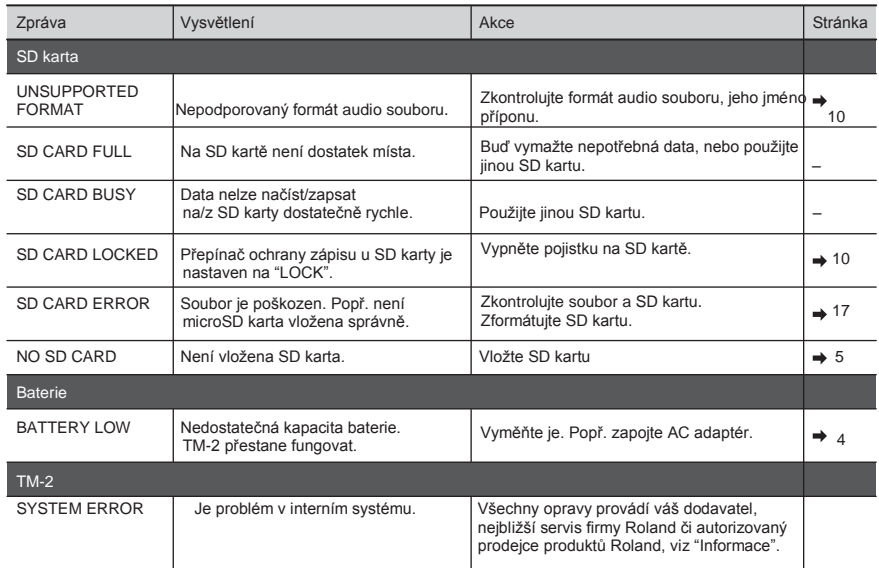

### Roland TM-2: Trigger Module

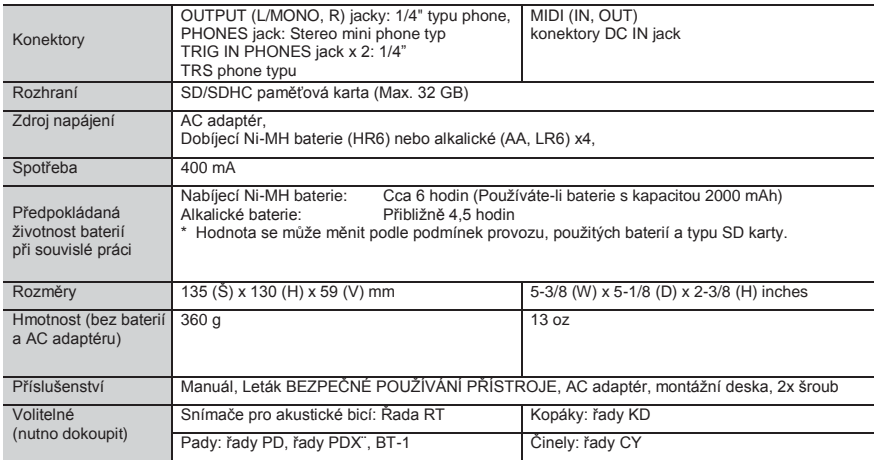

\* Vzhledem k vývoji produktu může specifikace a/nebo obsah balení doznat změn bez upozornění.

### **Copyright**

- Autorská práva na obsah u tohoto produktu (zvuková data vzorků, styly, doprovodné patterny, data frází, audio smyčky a obrazová data) jsou ve vlastnictví Roland Corporation.
- Zakoupením tohoto produktu můžete zmíněná data používat k vytváření, hraní, nahrávání a distribuci svých originálních hudebních děl.
- Nový majitel produktu však NESMÍ extrahovat zmíněný obsah v originální ani upravené podobě, pro účely distribuce nahraných médií s tímto obsahem, ani jej zpřístupnit v počítačové síti.

### **Licence/ochranné známky**

- MMP (Moore Microprocessor Portfolio) odpovídá patentovému portfoliu, zaměřenému na architekturu mikroprocesorů, vyvíjenou u Technology Properties Limited (TPL). Roland získal na tuto technologii licenci od TPL Group.
- SD logo a SDHC logo jsou chráněnými známkami SD-3C, LLC.
- Tento produkt obsahuje eCROS integrovanou software platformu eSOL Co.,Ltd. eCROS je obchodní známkou eSOL Co., Ltd. v Japonsku.
- Roland a V-Drums jsou buď registrovanými ochrannými známkami nebo chráněnými značkami Roland Corporation ve Spojených Státech a/nebo jiných zemích.
- Jména společností a produktů zmíněná v tomto dokumentu jsou obchodními značkami nebo registrovanými ochrannými známkami svých majitelů.

# ZPEČNÉ POLIŽ <u>PRISTROJE</u>

Před použitím tohoto přístroje si pečlivě přečtěte prospekt "BEZPEČNÉ POUŽITÍ PŘÍSTROJE".

## VAROVÁNÍ

#### **Chcete-li jednotku zcela vypnout, vytáhněte napájecí kabel ze zásuvky.**

Jelikož i když je vypínač ve stavu Off, jednotka není zcela oddělena od zdroje napájení. Je-li potřeba úplně napájení odpojit, vypněte přístroj a vytáhněte kabel ze zásuvky. Z toho důvodu by měla být zásuvka, do které je přístroj zapojen, snadno dostupná.

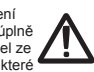

### $\bullet$

**Používejte pouze přibalený AC adaptér a správné napětí** Vždy používejte AC adaptér, přiložený výrobcem. Rovněž zajistěte, aby napětí, uvedené na přístroji, odpovídalo napětí ve vaší síti. Jiné AC adaptéry mohou mít různou polaritu, nebo být upraveny pro jiné napětí, takže jejich použití může způsobit zničení, poškození nebo zkrat.

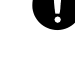

## POZOR!

### **S bateriemi zacházejte opatrně**

Pokud je použijete nesprávně, mohou baterie explodovat nebo vytéct a něco poškodit. Z důvodu bezpečnosti si přečtěte a dodržujte následující upozornění

- Pokud bude přístroj ponechán delší dobu nepoužíván, vytvořte si zálohy důležitých dat a pak vyjměte baterie.
- **Udržujte drobné součástky co nejdále od dětí** Chcete-li zabránit náhodnému polknutí komponent, uvedených níže, ukládejte je mimo dosah malých dětí.

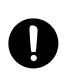

- Přibalené součásti: Šrouby (str. 4)
- . . . . . . . . . . . . . . . . . .

# DŮLEŽITÉ POKYNY

### **Zdroj napájení**

Doporučujeme použití AC adaptéru, jelikož spotřeba energie je poměrně vysoká. Pokud potřebujete pracovat s bateriemi, doporučujeme nabíjecí typ Ni-MH.

### **Zdroj napájení: Použití baterií**

- Pokud pracujete s přístrojem na baterie, použijte nabíjecí Ni-MH, alkalické baterie.
- Pokud používáte baterie, odpojte AC adaptér.
- Dokonce i když máte nainstalované baterie, přístroj se vypne, když za/odpojíte napájecí kabel ze zásuvky, je-li přístroj zapnutý, nebo když za/odpojíte AC adaptér od přístroje. Jakmile se tak stane, neuložená data budou ztracena. Proto přístroj nejprve vypněte, než odpojíte či zapojíte napájecí šňůru nebo AC adaptér.

#### **Umístění**

Podle materiálu a teploty povrchu, na kterém přístroj stojí, jeho gumové nožky mohou změnit barvu či nechat stopy. Abyste tomu předešli, podložte nožky kouskem hadříku. V tom případě musíte zajistit, aby přístroj nesklouzl, nebo se nehýbal.

#### **Údržba**

Přístroj stačí otřít jemným suchým hadříkem, či látkou jemně zvlhčenou vodou. Pro odstranění zašlých nečistot použijte hadřík napuštěný jemným nebrusným prostředkem. Poté přístroj osušte jemným suchým hadříkem.

#### **Opravy a data**

Než přístroj pošlete na opravu, ověřte, že máte zálohovaná data; nebo si alespoň poznamenejte a napište potřebné informace. Ačkoliv děláme vše pro to, aby vaše uložená data zůstala během oprav zachována, jsou případy, jako například fyzické poškození Roland nepřijímá odpovědnost týkající se obnovení uložených dat poté, co byla ztracena.

#### **Další upozornění**

- Jakákoliv uložená data mohou být ztracena z důvodu selhání přístroje, nesprávné operace atd. Chcete-li se chránit před nenávratnou ztrátou, snažte se uložená data pravidelně zálohovat.
- Roland nepřijímá odpovědnost týkající se obnovení uložených dat poté, co byla ztracena.
- Vyvarujte se úderů či silného tlaku na displej.
- Sledujte následující upozornění, když pracujete s externí pamětí. Také důkladně sledujte veškerá upozornění, související s externí pamětí.
	- Chcete-li zabránit poškození statickou elektřinou, vybijte ji všechny z celého těla, než začnete pracovat se zařízením.

. . . . . . . . . . . . .  $\Delta \mathbf{r}$ 

### Informace

## (AFRICA)

#### **FGYPT**

Al Fanny Trading Office<br>9, EBN Hagar Al Askalany 9, EBN Flagar At Askalar<br>Street,<br>ARD E1 Golf, Heliopolis,<br>Cairo 11341, EGYPT<br>TEL: 20-2-417-1828

### **DEIINION**

Maison FO - YAM Marcel<br>25 Rue Jules Hermann,<br>25 Rue Jules Hermann,<br>Chaudron - BP79 97 491<br>5te Clotilde Cedex,<br>REUNION ISLAND<br>TEL: (0262) 218-429

**SOUTH AFRICA** T.O.M.S. Sound & Music<br>(Pty)Ltd.<br>2 ASTRON ROAD DENVER<br>JOHANNESBURG ZA 2195,<br>SOUTH AFRICA<br>TEL: (011)417 3400

Paul Bothner(PTY)Ltd. Royal Cape Park, Unit 24<br>Londonderry Road, Ottery 780<br>Cape Town, SOUTH AFRICA TEL: (021) 799 4900

#### $(ASIA)$ CHINA

Roland Shanghai Electronics Rotana Snangnar Electroni<br>Co.,Ltd.<br>5F. No.1500 Pingliang Road<br>Shanghai 200090, CHINA<br>TEL: (021) 5580-0800

**Roland Shanghai Electronics** 

Co.,Ltd. **Co.,Ltd.**<br>(BEIJING OFFICE)<br>10F. No.18 3 Section Anhu<br>Chaoyang District Beijing<br>100011 CHINA<br>TEL: (010) 6426-5050 .<br>1. Anhuavili

**HONG KONG** Tom Lee Music Co., Ltd. Tom Lee Music Co., Ltd.<br>Service Division<br>22-32 Pun Shan Street, Tsuen<br>Wan, New Territories,<br>HONG KONG TEL - 2415 0911

Parsons Music Ltd. Farsons Music Ltd.<br>8th Floor, Railway Plaza, 39<br>Chatham Road South, T.S.T,<br>Kowloon, HONG KONG<br>TEL: 2333 1863

#### **INDIA**

**Rivera Digitec (India) Pvt. Ltd.**<br>411, Nirman Kendra<br>Mahalaxmi Flats Compound<br>Mahalaxmi Flats Compound<br>Mumbai-400011, INDIA<br>TEL: (022) 2493 9051

**INDONESIA** 

PT Citra IntiRama 1 - Chin Himhami<br>Jl. Cideng Timur No. 15J-15O<br>Jakarta Pusat Jakarta Pusat<br>INDONESIA<br>TEL: (021) 6324170

#### **KOREA**

Cosmos Corporation<br>1461-9, Seocho-Dong,<br>Seocho Ku, Seoul, KOREA<br>TEL: (02) 3486-8855

#### **MALAYSIA** Roland Asia Pacific Sdn. Bhd.

Notatu Asiar actric Sun.<br>1911 - Block C2, Jalan PJU 1/39,<br>Dataran Prima, 47301 Petaling<br>Jaya, Selangor, MALAYSIA<br>TEL: (03) 7805-3263

### **VIET NAM**

Suoi Nhac Company, Ltd<br>370 Cach Mang Thang Tam St.<br>Dist.3, Ho Chi Minh City,<br>VIET NAM<br>TEL: 9316540

#### **PHILIPPINES CA. Yupangco & Co. Inc.**<br>
339 Gil J. Puyat Avenue<br>
Makati, Metro Manila 1200, **PHILIPPINES** TEL: (02) 899 9801

**SINGAPORE** SWEE LEE MUSIC COMPANY PTE LTD 150 Sims Drive,<br>SINGAPORE 387381<br>TEL: 6846-3676

**TAIWAN** 

**FAIWANT<br>ROLAND TAIWAN<br>ENTERPRISE CO., LTD.**<br>Room 5, 9fl. No. 112 Chung<br>Shan N.Road Sec2, Taipei,<br>TAIWAN, R.O.C.<br>TEL: (02) 2561 3339

### THAILAND Theera Music Co., Ltd. Theera Music Co. , Ltd.<br>330 Soi Verng NakornKasem,<br>New Road, Sumpantawongse<br>Bangkok 10100, THAILAND<br>TEL: (02) 224-8821

AUSTRALIA/ **NEW ZEALAND** 

#### AUSTRALIA/ **NEW ZEALAND Roland Corporation** Australia Ptv.,Ltd. 38 Campbell Avenue<br>Dee Why West. NSW 2099<br>AUSTRALIA

For Australia ror Austrana<br>Tel: (02) 9982 8266<br>For New Zealand<br>Tel: (09) 3098 715

#### CENTRAL/LATIN **AMERICA**

**APGENTINA** Instrumentos Musicales S.A.<br>Av.Santa Fe 2055 Av.5anta re 2055<br>(1123) Buenos Aires<br>ARGENTINA<br>TEL: (011) 4508-2700

**BARBADOS A&B Music Supplies LTD**<br>12 Webster Industrial Park<br>Wildey, St.Michael, Barbados<br>TEL: (246)430-1100

### **BRAZIL** Roland Brasil Ltda Rotanu prasti Litda.<br>Rua San Jose, 780 Sala B<br>Parque Industrial San Jose<br>Cotia - Sao Paulo - SP, BRAZIL<br>TEL: (011) 4615 5666

CHILE Comercial Fancy II S.A.<br>Rut.: 96.919.420-1<br>Nataniel Cox #739, 4th Floor Santiago - Centro, CHILE<br>TEL: (02) 688-9540

**COLOMBIA** Centro Musical Ltda.<br>Cra 43 B No 25 A 41 Bododega 9<br>Medellin, Colombia TEL: (574)3812529

### COSTA RICA **JUAN Bansbach Instrumentos** المصدر Bansbach Instrum<br>Musicales<br>Ave.1. Calle 11, Apartado<br>10237,

10257,<br>San Jose, COSTA RICA<br>TEL: 258-0211

**CURACAO** 

distributora v zemi (viz níže).

**Connection**<br> **Constantia Music Center Inc.**<br>
Orionweg 30<br>
Curacao, Netherland Antilles<br>
TEL: (305)5926866

**LOOMINICAN REPUBLIC**<br> **LOOMINICAN REPUBLIC**<br>
Instrumentos Fernando Giraldez<br>
Calle Proyecto Central No.3<br>
Santo Dominigo,<br>
Dominican Republic<br>
TEL:(809) 683 0305

**ECUADOR** Mas Musika мав мизгка<br>Rumichaca 822 y Zaruma<br>Guayaquil - Ecuador<br>TEL:(593-4)2302364

**FL SALVADOR EL STEL .**<br>OMNI MUSIC<br><sup>14</sup>Norte y Final **OMNI MUSIC<br>75 Avenida Norte y Fin<br>Alameda Juan Pablo II,<br>Edificio No.4010 San Sa<br>EL SALVADOR** TEL: 262-0788

**GUATEMALA** Casa Instrumental<br>Calzada Roosevelt 34-01,zona 11<br>Ciudad de Guatemala Guatemala<br>TEL: (502) 599-2888

**HONDURAS Almacen Pajaro Azul S.A. de C.V.**<br>**BO.Paz Barahona**<br>3 Ave.11 Calle S.O<br>San Pedro Sula, Honduras<br>**TEL:** (504) 553-2029

**MARTINIQUE** Musique & Son<br>Z.I.Les Mangle<br>97232 Le Lamantin 97232 Le Lamanun<br>Martinique F.W.I.<br>TEL: 596 596 426860

**Gieamusic SARL Sigamusic SAKL**<br>10 Rte De La Folie<br>97200 Fort De France Martinique F.W.I.<br>TEL: 596 596 715222

# **MEXICO** Casa Veerkamp, s.a. de c.v.<br>Casa Veerkamp, s.a. de c.v.<br>Av. Toluca No. 323, Col. Olivar<br>de los Padres 01780 Mexico<br>D.F. MEXICO<br>TEL: (55) 5668-6699

**NICARAGUA NICARCOLAR<br>Bansbach Instrumentos<br>Musicales Nicaragua<br>Altamira D'Este Calle Principal<br>de la Farmacia 5ta.<br>Avenida I Cuadra al Lago.<br>#503** Managua, Nicaragua<br>TEL: (505)277-2557

PANAMA SUPRO MUNDIAL, S.A.<br>Boulevard Andrews, Albrook,<br>Panama City, REP. DE<br>PANAMA TEL: 315-0101

**PARAGUAY** Distribuidora De<br>Instrumentos Musicales J.E. Olear y ESQ. Manduvira<br>Asuncion PARAGUAY<br>TEL: (595) 21 492147

PERU Audionet<br>Distribuciones Musicales SAC<br>Juan Fanning 530<br>Miraflores

Lima - Peru Lima - Feru<br>TEL: (511) 4461388 TRINIDAD **AMR Ltd**<br>Ground Floor<br>Maritime Plaza Barataria Trinidad W.I.<br>TEL: (868) 638 6385 **URUGUAY** Todo Musica S.A.<br>Francisco Acuna de Figueroa 1771  $C.P.: 11.800$ Montevideo, URUGUAY

Pokud potřebujete servis, volejte nejbližší Roland Service Center nebo autorizovaného Roland

TEL: (02) 924-2335 **VENEZUELA**<br>Instrumentos Musicales<br>Allegro,C.A.<br>Av.las industrias edf.Guitar import<br>#7 zona Industrial de Turumo Caracas, Venezuela<br>TEL: (212) 244-1122

## **EUROPE**

**AUSTRIA Roland Elektronische** Musikinstrumente HmbH **Austrian Office** Eduard-Bodem-Gasse 8,<br>A-6020 Innsbruck, AUSTRIA<br>TEL: (0512) 26 44 260

**REIGIUM/FRANCE/** HOLLAND/ LUXEMBOURG **Roland Central Europe N V** 

Rotand Central Europe IV.<br>Houtstraat 3, B-2260, Oevel<br>(Westerlo) BELGIUM<br>TEL: (014) 575811 CROATIA ART-CENTAR Degenova 3.<br>HR - 10000 Zagreb

TEL: (1) 466 8493 **CZECH REPUBLIC**<br>CZECH REPUBLIC<br>DISTRIBUTOR, s.r.o<br>Pod Bání 8 180 00 PRAHA 8, CZECH REP.

nfo@rolandee.cz<br>FEL: 266 312 557 **DENMARK Roland Scandinavia A/S<br>
Nordhavnsvej 7, Postbox<br>
DK-2100 Copenhagen<br>
DENMARK<br>
TEL MARK** 880

TEL: 3916 6200 **FINLAND** 

Roland Scandinavia As, Filial Finland Finianu<br>Elannontie 5<br>FIN-01510 Vantaa, FINLAND TEL: (0)9 68 24 020

**GERMANY Example Heatronische<br>
Musikinstrumente HmbH.**<br>
Oststrasse 96, 22844<br>
Norderstedt, GERMANY<br>
TEL: (040) 52 60090

**GREECE/CYPRUS** STOLLAS S.A. Music Sound Light 155, New National Road<br>Patras 26442, GREECE

TEL - 2610 435400 **HUNGARY Roland East Europe Ltd.**<br>Warehouse Area 'DEPO' Pf.83<br>H-2046 Torokbalint,

HUNGARY TEL: (23) 511011 **IPFLAND** 

**Example 12**<br> **Roland Ireland<br>
G2 Calmount Park, Calmount<br>
Avenue, Dublin 12<br>
Republic of IRELAND<br>
TEL: (01) 4294444** 

**ITALY** 

Roland Italy S. p. A.<br>Viale delle Industrie 8,<br>20020 Arese, Milano, ITALY<br>TEL: (02) 937-78300

**NORWAY** Roland Scandinavia Avd. **Kontor Norge<br>Lilleakerveien 2 Postboks 95** Lilleakerveien 2 Postb<br>Lilleaker N-0216 Oslo **NOPWAY** TEL: 2273 0074

**POLAND ROLAND POLSKA SP. Z O.O.** UL. Gibraltarska 4.<br>PL-03 664 Warszawa POLAND . OLAND<br>TEL: (022) 679 4419

**PORTUGAL**<br>Roland Iberia, S.I..<br>Portugal Office<br>Cais das Pedras, 8/9-1 Dto<br>4050-465, Porto, PORTUGAL<br>TEL: 22 608 00 60

**ROMANIA FBS LINES** FBS LINES<br>Piata Libertatii 1,<br>535500 Gheorgheni,<br>ROMANIA TEL: (266) 364 609

**RUSSIA** MuTek<br>Dorozhnaya ul.3,korp.6<br>117 545 Moscow, RUSSIA<br>TEL: (095) 981-4967

**SLOVAKIA** DAN Acoustic s.r.o.<br>Povazská 18. rovazska 10.<br>SK - 940 01 Nové Zámky TEL: (035) 6424 330

SPAIN **SPAIN**<br>Roland Iberia, S.L.<br>Paseo García Faria, 33-35<br>08005 Barcelona SPAIN<br>TEL: 93 493 91 00

**SWEDEN** Roland Scandinavia A/S<br>SWEDISH SALES OFFICE<br>Danvik Center 28, 2 tr.<br>S-131 30 Nacka SWEDEN<br>TEL: (0)8 702 00 20

**SWITZERLAND**<br>Roland (Switzerland) *I*<br>Landstrasse 5, Postfach,<br>CH-4452 Itingen,<br>SWITZERLAND d) AG TEL: (061) 927-8383

**UKRAINE**<br>EURHYTHMICS Ltd.<br>P.O.Box: 37-a. Nedecey Str. 30<br>UA - 89600 Mukachevo, **UKRAINE** TEL: (03131) 414-40

 $\begin{array}{l} \textcolor{red}{\begin{subarray}{c} \mathbf{C} \mathbf{A} \mathbf{A} \mathbf{A} \mathbf{B} \mathbf{B} \mathbf{C} \mathbf{A} \mathbf{A} \mathbf{B} \mathbf{B} \mathbf{C} \mathbf{A} \mathbf{A} \mathbf{A} \mathbf{B} \mathbf{C} \mathbf{A} \mathbf{A} \mathbf{A} \mathbf{A} \mathbf{A} \mathbf{A} \mathbf{A} \mathbf{A} \mathbf{A} \mathbf{A} \mathbf{A} \mathbf{A} \mathbf{A} \mathbf{A} \mathbf{A} \mathbf{A} \math$ SA7 9rj.<br>UNITED KINGDOM TEL: (01792) 70270

## **MIDDLE EAST**

**RAHRAIN** Moon Stores<br>No.1231&1249 Rumavtha 180.1251&1249 Rumayin<br>Building Road 3931, Ma<br>339 BAHRAIN<br>TEL: 17 813 942

Mississauga On L5T 2N6<br>CANADA **IRAN** MOCO INC. MOCO INC.<br>No.41 Nike St., Dr.Shariyati Ave.,<br>Roberoye Cerahe Mirdamad<br>Tehran, IRAN<br>TEL: (021) 285-4169 **U.S.A.** 

**ISRAEL** Halilit P. Greenspoon & Sons

**Hama**<br>Ltd.<br>8 Retzif Ha'alia Hashnia St.<br>Tel-Aviv-Yafo ISRAEL<br>TEL: (03) 6823666

#### **JORDAN**

MUSIC HOUSE CO. LTD. **FREDDY FOR MUSIC** P. O. Box 922846<br>Amman 11192 JORDAN<br>TEL: (06) 5692696

**KUWAIT EASA HUSAIN AL-YOUSIFI** & SONS CO. Abdullah m Stroot Safat, KUWAIT<br>TEL: 243-6399

**LEBANON** Chahine S.A.L.

Channe S.A.L.<br>George Zeidan St., Chahine<br>Bldg., Achrafieh, P.O.Box: 16-<br>5857<br>Beirut, LEBANON<br>TEL: (01) 20-1441 OMAN

TALENTZ CENTRE L.L.C. Malatan House No.1<br>Al Noor Street, Ruwi ALINOOF SIFEEF, KUWI<br>SULTANATE OF OMAN<br>TEL: 2478 3443

**OATAR Al Emadi Co. (Badie Studio &** Stores)<br>P.O. Box 62, Doha, QATAR<br>TEL: 4423-554

**SAUDI ARABIA**<br>aDawliah Universal<br>Electronics APL<br>Corniche Road, Aldossary<br>Bldg., 1st Floor, Alkhobar,<br>31952 SAUDI ARABIA

P.O.Box 2154, Alkhobar 31952 SALIDI ARABIA TEL: (03) 898 2081

**SYRIA** - - - - - -<br>Technical Light & Sound Teentrear Light & Bound<br>Center<br>Rawda, Abdul Qader Jazairi St.<br>Bldg. No. 21, P.O.BOX 13520,<br>Damascus, SYRIA<br>TEL: (011) 223-5384

**TURKEY ZUHAL DISTICARET A S.** Corrac Dis Ticaket A.S.<br>Galip Dede Cad. No.37<br>Beyoglu - Istanbul / TURKEY<br>TEL: (0212) 249 85 10

U.A.E. Zak Electronics & Musical *Lai*s risectronics & musical<br>Instruments Co. L.L.C.<br>Zabeel Road, Al Sherooq Bldg.,<br>No. 14, Ground Floor, Dubai,<br>U.A.E U.A.E.<br>TEL: (04) 3360715

(NORTH AMERICA)

CANADA

(Head Office)

Roland Canada Ltd.

Roland Canada Ltd.

TEL: (905) 362-9707

U. S. A.<br>TEL: (323) 890 3700

(Toronto Office)<br>170 Admiral Boulevard

**Roland Corporation U.S.** 

5100 S. Eastern Avenue<br>Los Angeles, CA 90040-2938,

слевы Отнее)<br>5480 Parkwood Way<br>Richmond B. C., V6V 2M4<br>CANADA<br>TEL: (604) 270 6626